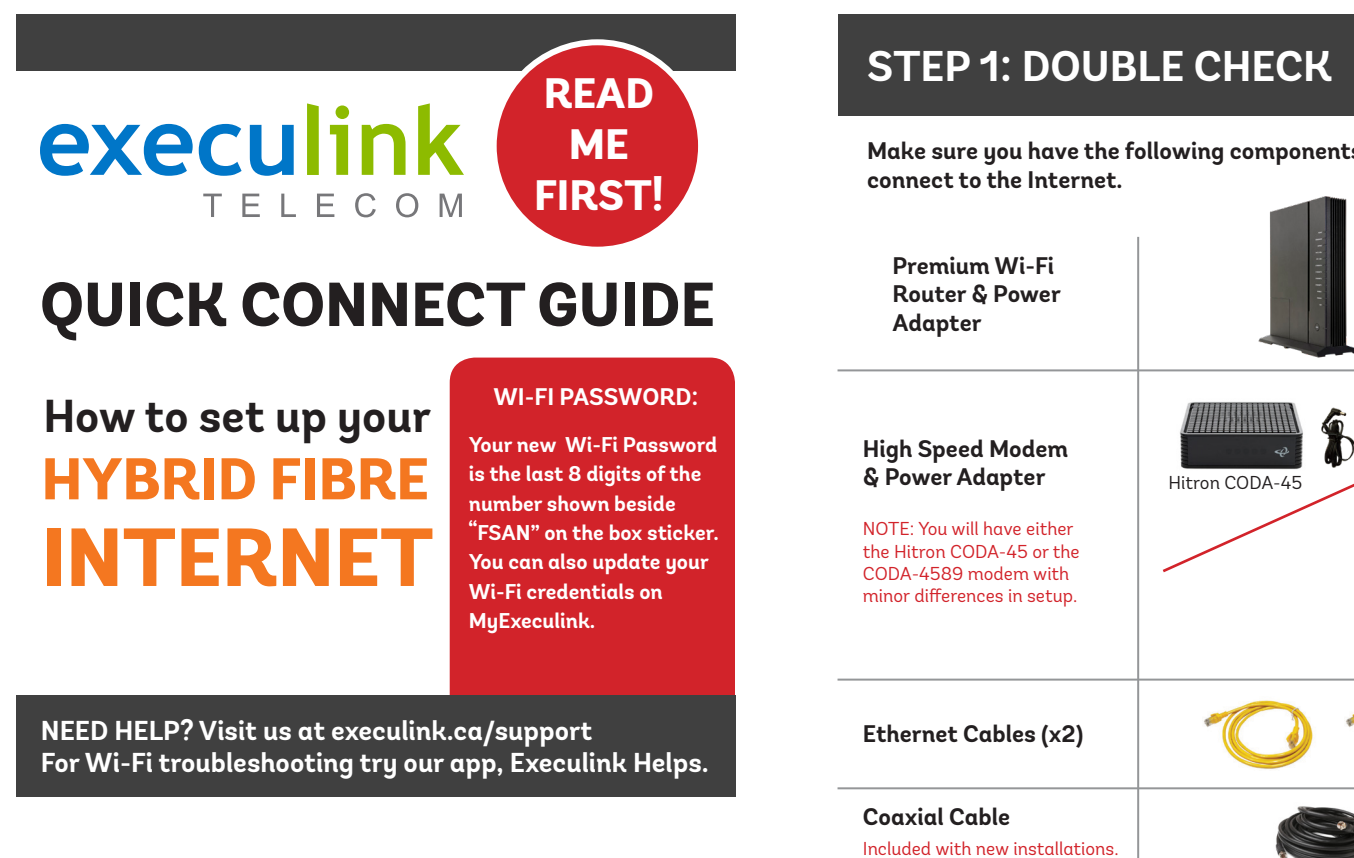

- **1. Make sure all equipment is unplugged.**
- **2. Connect the coaxial cable to the coaxial port on the back of the modem and turn the screw on the end of the cable until it is tightly connected.**
- **3. If not already done so, connect the other end of the coaxial cable to a wall outlet. Again, thread the screw on the end of the cable until it is tight. This step may have been completed already by your installer.**

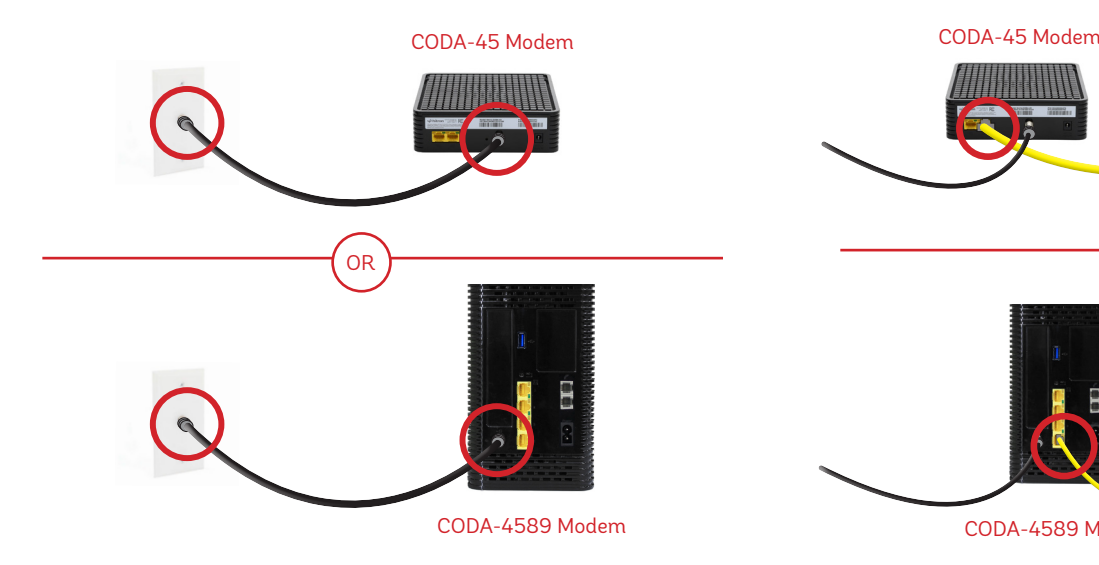

**Plug in the power adapter to the modem and the other end into the wall socket. The modem's power light should turn on.**

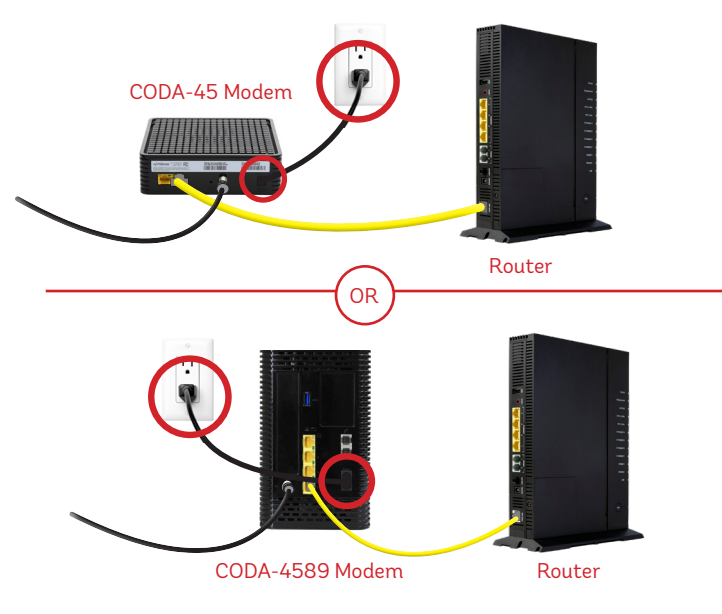

### **STEP 2: CONNECT THE COAXIAL CABLE STEP 3: CONNECT THE MODEM & ROUTER**

Hitron CODA-4589

- **1. Place your router within reach of the modem.**
- **2. Connect one end of an Ethernet cable to the WAN port on the router and the other end to the LAN1 Ethernet port on the CODA-45 modem or the LAN4 port on the CODA-4589.**

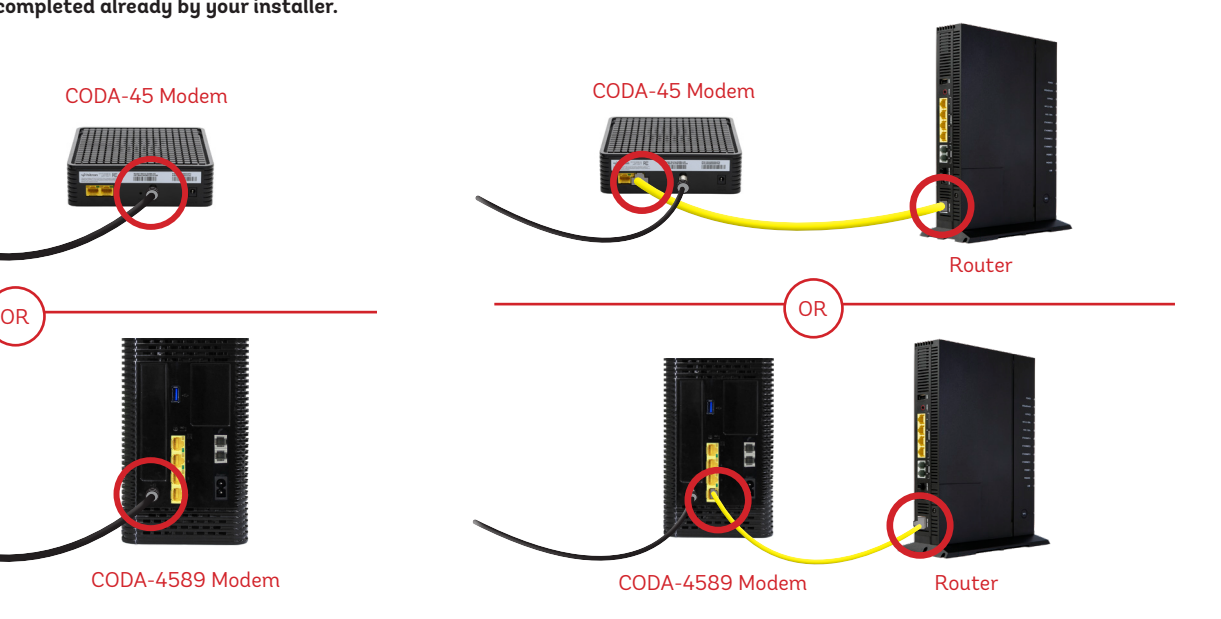

# **STEP 4: POWER UP MODEM STEP 5: POWER UP ROUTER**

- **1. Plug in the router's power adapter and push the ON/OFF switch to ON and allow the router to boot up.**
- **2. After four minutes the following lights should be lit green on the front panel of the router:**
- **• Power (on)**
- **• Service (on)**

**DONE!** 

**• WiFi lights (on or blinking)**

Router

**To customize your wireless settings including password, network names and more, visit execulink.ca/myexeculink.**

**See back for Phone setup.**

**Make sure you have the following components available to** 

# execulink TELECOM

# **QUICK CONNECT GUIDE**

# **How to set up your HYBRID FIBRE VOIP PHONE**

**Only complete these steps after establishing an Internet connection and after your Phone service has been activated. Your activation date is provided by an Execulink representative.**

**NEED HELP? Visit us at execulink.ca/support or call Customer Care at 1.877.393.2854.**

# **STEP 1: DOUBLE CHECK**

**Make sure you have the following components in your Hybrid Fibre Phone package.**

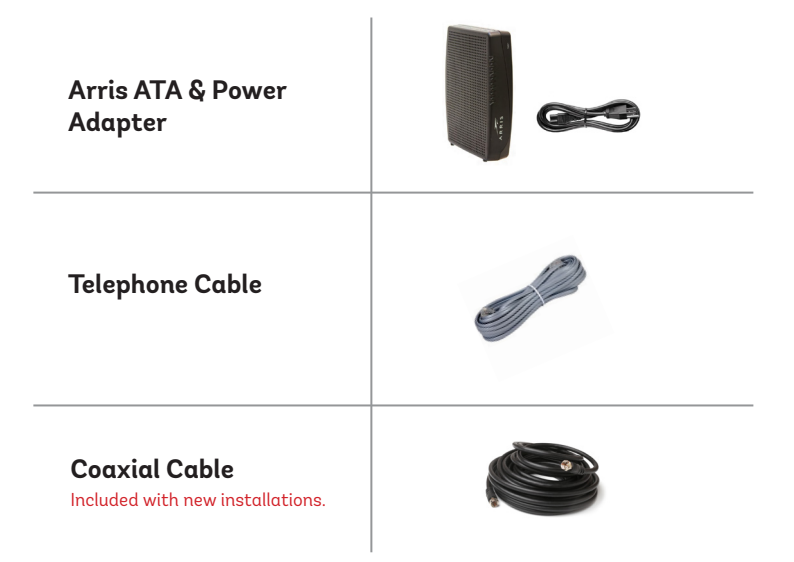

### **STEP 2: CONNECT COAXIAL CABLE STEP 3: POWER UP ATA**

- **1. Make sure all equipment is unplugged.**
- **2. Connect the coaxial cable to the coaxial port on the back of the VoIP ATA and turn the screw on the end of the cable until it is tightly connected.**
- **3. If not already done so, connect the other end of the coaxial cable to a wall outlet. Again, thread the screw on the end of the cable until it is tight. This step may have been completed already by your installer.**

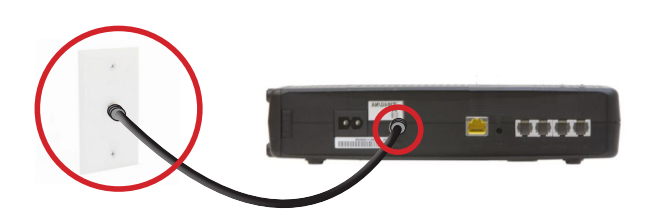

**1. Plug in the ATA's power adapter into the back of the ATA and the other end into a wall outlet.** 

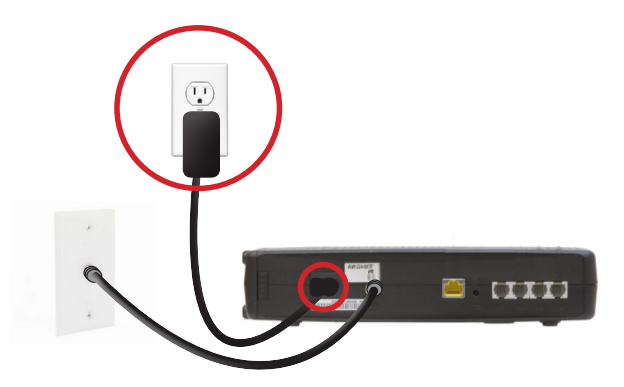

### **STEP 4: CONNECT TO PHONE**

- **1. Plug your telephone cord into the Phone 1 port on the back of the ATA and the other end into your phone.**
- **2. If you use a cordless telephone, please ensure the cordless base station's power adapter is also plugged into a working electrical outlet.**
- **3. The phone indicator light on top of the ATA should be lighting up green. Pick up your phone and check for a dial tone and make an outgoing call to test.**

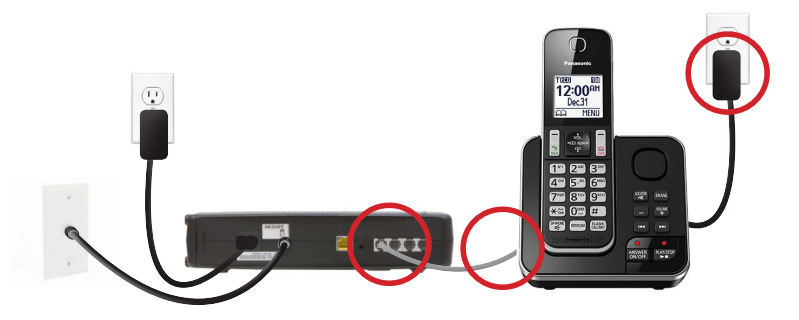

# **FINAL STEPS & SETUP**

**If you are keeping your phone number, call our Customer Care team at 1-877-393-2854 to port your number. If there is no answer, please leave a voicemail message with your name, phone number and tell us if the ATA is connected. An Execulink representative will call you back within 1 business day at which point your phone will be fully operational.** 

**If you are using a new phone number, congratulations— your new phone is ready for use!**